# **ОБРАЗОВАНИЕ В УСЛОВИЯХ ДИСТАНЦИОННОГО ОБУЧЕНИЯ EDUCATION IN THE CONTEXT OF DISTANCE LEARNING**

————

**УДК 378.4 DOI: 10.21209/2658-7114-2021-16-5-6-15**

#### *Татьяна Владимировна Алёшкина,*

*кандидат педагогических наук, доцент, Забайкальский государственный университет (672039, Россия, г. Чита, ул. Александро-Заводская, 30), e-mail: NaumovaTaV@yandex.ru https://orcid.org/0000-0002-9243-0491*

# **Технология проведения дистанционных занятий со студентами на платформе** "**BigBlueButton**"

Представлен опыт проведения занятий со студентами в условиях дистанционного обучения (на фоне борьбы с пандемией COVID-19 в 2020 г. и начале 2021 г.) В работе изучена проблема поиска и выбора альтернативных онлайн-платформ взаимодействия участников образовательного процесса. В ходе локального опроса преподавателей Забайкальского государственного университета, сотрудником которого является автор, выявлены и проанализированы инструментальные предпочтения онлайн-платформ среди преподавателей ЗабГУ при организации дистанционного обучения весной 2020 г. и осени-зимы 2021 г., изучены факторы субъективного сравнения, повлиявшие на этот выбор. С учётом того, что в рамках реализации образовательного процесса руководством ЗабГУ рекомендовано использование открытого программного обеспечения для проведения веб-конференций "BigBlueButton", было проведено её сравнение с некоторыми другими распространёнными онлайн-платформами для взаимодействия с обучающимися. Выявлены достоинства и недостатки данной системы, представлен обзор апробированных автором различных цифровых инструментов, имеющихся в ней, используемых для более эффективной работы при проведении лекций и практических занятий в ситуации дистанционного обучения. Для описания возможностей работы с инструментами в открытой онлайн-платформе "BigBlueButton" в качестве примера взят курс «Основы финансовой грамотности». Автор описывает технологию проведения занятий в режиме удалённого взаимодействия с применением большого спектра инструментов "BigBlueButton". В частности, описан механизм использования инструмента «доска», «голосование», «демонстрация презентации». Рассматриваемые ресурсы "ВВВ" универсальны и применимы при преподавании любых дисциплин.

*Ключевые слова:* дистанционное обучение, образовательная онлайн-платформа, онлайн-платформа "BigBlueButton", цифровые инструменты, технология организации и проведения занятий

Введение. В новейшей истории цивилизации глобальным стресс-фактором всех сфер жизни человека и общества можно бесспорно считать пандемию новой коронавирусной инфекции COVID-19. Многие аспекты деятельности людей, как профессиональной, так и обывательской, оказались в патовой ситуации с наступлением весной 2020 г. тотальной социальной изоляции в стране и в мире, нарушились многие давно отлаженные процессы, отменились глобальные и локальные события, поездки, проекты. Влияние возникшей эпидемиологической ситуации на бизнес, экономику, логистику, сферу туризма, социально-культурный сервис и другие области деятельности оказалось катастрофическим. Но наряду с этим выкристаллизовалось и то, что сфера образования (одна из немногих) оказалась готова к данной ситуации и мгновенно отреагировала на вызов внешних обстоятельств переходом к дистанционному обучению. Эта относительная лёгкость адаптации образования к условиям дистанта объясняется тем, что процесс цифровизации, определяемый глобальными тенденциями перехода к цифровой экономике и цифровому обществу, начался в мире, в частности России, задолго до возникновения пандемии 2020 г. и выполнил функцию пропедевтики для дистанционного обучения.

На основании нормативных актов<sup>1</sup> национального уровня, ключевым из которых является Указ Президента РФ от 9 мая 2017 г. № 203 «О Стратегии развития информационного общества в РФ на 2017-2030 годы», стали активно внедряться современные подходы к организации процесса образования, началось его перестроение и модернизация. Поэтому, несмотря на то, что вскрылись многие сложности при реализации дистанта, пандемия не остановила, а переформатировала процесс образования, задействовав новые ресурсы, средства и опции работы.

Существуют многофакторные проблемы, часто объективного характера, определяемые финансированием, ментальностью людей, социально-экономической ситуацией в регионах, ставшие для многих участни-

ков образовательного процесса барьерами при переходе от традиционного формата обучения к дистанционному. Решить их одномоментно сложно или невозможно. Исследователи процесса цифровизации в образовании С. И. Десненко и Т. Е. Пахомова детально описывают эти трудности в статье «Особенности цифрового образовательного контента при организации дистанционного обучения в профессиональном образовании» [1]. Так, на первом этапе перехода к дистанционному обучению школы, колледжи, вузы, конкретные учителя и преподаватели оказались в ситуации выбора онлайн-платформы, посредством которой они бы осуществляли взаимодействие участников образовательного процесса, а на последующих этапах возникла сложность интеграции содержания учебных курсов, отслеживания результатов деятельности обучающихся с этими платформами.

Несмотря на то, что проблемы, связанные с дистантом, существуют на всех уровнях образовательной вертикали, мы обращаем внимание на высшее образование, описывая практику реализации дистанционного обучения в ФГБОУ ВО «Забайкальский государственный университет» (ЗабГУ), г. Чита. Администрацией ЗабГУ была рекомендована система "BigBlue-Button" (далее - "BBB") для удалённого обучения, а также для организации и проведения заседаний кафедр, советов факультетов и университета, комиссий ГИА и т. д. В этой связи возникла необходимость изучения сервисов и технологии организации веб-конференций на платформе "ВВВ".

В рамках статьи выделим проблему. возникающую при организации дистанционного обучения, связанную с использованием образовательной онлайн-платформы "ВВВ". Изучение и описание возможностей оперативно-сервисного арсенала этой онлайн-платформы автор провела на примере преподавания дисциплины «Основы финансовой грамотности». Таким образом, целью этого исследования стало описание технологии применения инструментов "ВВВ" при дистанционном обучении.

Ещё в 2007 г. канадские специалисты Карлтонского университета (г. Оттава, Канада) предложили платформу онлайн-общения "BBB" внутри своего учреждения именно для организации дистанционного обучения [2]. Многие исследователи, практикующие

<sup>1</sup> О национальных целях развития Российской Федерации на период до 2030 года: указ Президента Российской Федерации: [от 21 июля 2020 г. № 474]. -Текст: электронный // Президент России: [сайт]. - URL: http://www.kremlin.ru/acts/bank/45726 (дата обращения: 06.05.2021).

преподавание в учебных заведениях России, формулируют идеи по эффективной реализации дистанта с применением цифровых технологий, описывая полученный опыт, технические особенности реализации этого процесса [3–8]. В частности, большая доля исследователей (Д. И. Афанасьев и Т. Т. Газизов [9], И. А. Бижова [10], Н. Г. Булахов [11], Н. А. Коробейникова [12], Д. А. Маракулин и Н. С. Третьякова [13], И. А. Сальников и В. И. Сальников [14] и др.) формулируют свои идеи по применению различных цифровых сервисов в образовательном процессе, в том числе "ВВВ". Авторы показывают возможности этой онлайн-платформы для организации самостоятельной работы студентов, анализируют опыт её применения в связке с широко известной системой "Moodlle", сервисы для организации видеозанятий и проведения контрольных точек и т. д. Анализ существующих исследований показал, что система "ВВВ", несмотря на невысокую популярность в списке оперативных платформ для онлайн-общения, уверенно занимает свою нишу в практике проведения дистанционных занятий и довольно распространена среди преподавателей российских вузов.

*Методология и методы исследования.* Методологической базой выступают эмпирические методы исследования, в числе которых изучение источников информации, а также включённое наблюдение в ходе образовательного процесса, которое было связано с реализацией курса «Основы финансовой грамотности». В этом контексте осуществлялось наблюдение за работой обучающихся, оценка качества их подготовки и работы в ходе проведения лекционных и практических занятий в системе "ВВВ". Также применялись теоретические методы исследования, где была проведена статистическая оценка наиболее популярных платформ для дистанционного образования в ЗабГУ.

*Результаты исследования и их обсуждение.* Следуя вызовам времени, связанным с вынужденным переходом образовательных учреждений на дистанционное обучение, в качестве опорной для продолжения учебного процесса административным решением в ЗабГУ была рекомендована система "ВВВ".Отметим, что руководство вуза не исключило использование иных доступных и ранее освоенных преподавателями средств онлайн-общения с обучающимися, таких как "Openmeetings", "Moodle", "Zoom", "Discord", "Skype" и др.

При ближайшем знакомстве с "ВВВ" эта онлайн-платформа оказалась довольно простой в эксплуатации, в отличие, например, от "Discord", которая имеет множество опций и для работы с которой требуется время на предварительное освоение и понимание назначения всех имеющихся возможностей интерфейса. Сравнивая "ВВВ" с бесплатной версией "Zoom", где есть довольно очевидные достоинства, связанные с независимостью возможностей демонстрации презентаций участниками конференции, а также настройкой опций безопасности, порядка работы в чате и других, отметим, что тут нет инструментов проведения голосования или опроса, которые нам очень важны. Всемирно известная платформа "Skype", изначально предназначенная для частного, неофициального общения, также активно применяется в дистанционном обучении, но в ней не предусмотрена функция демонстрации презентаций или иных файлов, ими можно только обмениваться.

В пользу "ВВВ" выступает основная идея её разработчиков, состоящая в относительной простоте, доступности использования и оптимальном наборе инструментов, необходимых преподавателю на онлайн-занятии. Этимология названия подкрепляет эту мысль: в переводе означает «нажатие большой синей кнопки», после чего начинается видеоконференция, не требующая установки дополнительных приложений или обучения. К достоинствам "ВВВ" можно отнести наличие нескольких аудиодорожек, т. е. возможность вести беседу в формате полилога, не дожидаясь, пока один говорящий завершит высказывание. К плюсам отнесём обмен видео, возможность показа презентаций, документов, изображений, публичный и приватные чаты и некоторые другие опции, делающие эту систему многослойной и весьма функциональной.

С учётом мнений и предпочтений коллег при выборе сервисов для онлайн-занятий со студентами был проведён мини-опрос в ноябре 2020 г., в котором участвовало около 50 преподавателей ЗабГУ, являющихся представителями всех факультетов [15]. В ходе опроса было важно выявить наиболее популярные ресурсы онлайн-общения со студентами, выбираемые в ЗабГУ. Результаты опроса показаны на рис. 1, 2.

Онлайн-платформы для взаимодействия со студентами, применяемые в ЗабГУ

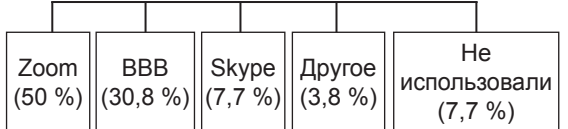

*Рис. 1.* Данные мини-опроса ППС ЗабГУ о предпочитаемых онлайн-платформах для дистанционной работы со студентами (по результатам весеннего семестра 2019–2020 уч. года)

*Fig. 1.* Data from a mini-survey of ZabSU teachers on preferred online platforms for remote work with students (based on the results of the spring term of the 2019–2020 academic year)

В апреле 2021 г. был проведён повторный опрос с целью выявления изменений предпочтений коллег из ЗабГУ, который охватил мнения более чем 60 специалистов и дал результаты, приведённые на рис. 2.

Очевидно, что в начале дистанционного обучения многие сотрудники ЗабГУ работали в понятных и освоенных ими до этого системах онлайн-общения, например "Zoom" или "Skype", с большей настороженностью и недоверием относясь к незнакомым сервисам ("ВВВ", "GoogleМeeting" и др.). Были и коллеги, которые вообще не применяли ни одну из систем, так как оказалось, что не все готовы к работе в удалённом формате. Спустя несколько месяцев, войдя в 2020– 2021 учебный год в режиме нестабильной эпидемиологической ситуации, преподавателям всё же пришлось принимать диктуемые внешними обстоятельствами правила игры и работать в той или иной онлайнсистеме. Так, данные опроса, проведённого уже в апреле 2021 г., показали, что довольно большая доля респондентов, составившая 53,6 %, стала работать в системе "ВВВ". Во-первых, тенденция на увеличение в ЗабГУ пользователей "ВВВ" обоснована тем, что это было рекомендацией руководства вуза (именно так ответили более 50 % из выбравших "ВВВ"). Во-вторых, как оказалось, для многих коллег не имело значения, какую систему осваивать с «нуля» (так аргументировали свой выбор около 17 % опрошенных). В-третьих, "ВВВ" оказалась проста в использовании для 9 % из данного множества, что сыграло решающую роль при принятии ими решения.

Онлайн-платформы для взаимодействия со студентами, применяемые в ЗабГУ

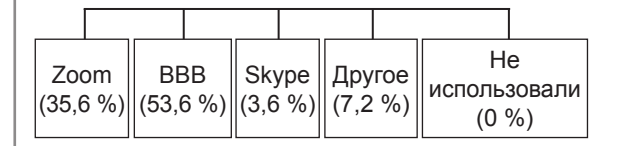

*Рис. 2.* Данные мини-опроса ППС ЗабГУ о предпочитаемых онлайн-платформах для дистанционной работы со студентами (по результатам весеннего семестра 2020–2021 уч. года)

*Fig. 2.* Data from a mini-survey of ZabSU teachers on preferred online platforms for remote work with students (based on the results of the spring term of the 2020-2021 academic year)

В начале вынужденной удалённой работы со студентами нам тоже пришлось столкнуться с проблемой выбора рабочей онлайн-платформы. Мы остановились на "ВВВ" по тем же причинам, что и многие наши коллеги. Рассмотрим технологию организации и проведения занятий на платформе "ВВВ" на примере курса «Основы финансовой грамотности», который включён в учебный план подготовки бакалавров по направлению 44.03.05 *Педагогическое образование (с двумя профилями подготовки)*, профиль «Технология и экономика». Поиск алгоритмов, инструментов и средств "ВВВ" для реализации задач курса, удовлетворяющих нашим методическим задумкам онлайн-формата, увенчался некоторыми интересными находками, которые опишем в этом исследовании.

Преподавателю, решившему работать со своими студентами в "ВВВ", достаточно пройти несложную процедуру регистрации в этом свободном программном продукте, зайдя на его сайт, определив логин и пароль своего аккаунта. В нашем случае они сгенерированы Центром информационных технологий ЗабГУ, так как это опорная система онлайн-общения, принятая в данной образовательной организации. При нажатии кнопки «войти» выпадает окно регистрации, в которое мы вводим логин и пароль.

В интерфейсе зарегистрированного аккаунта можно создать комнату, что позволяет выделить локальный канал для работы с отдельной группой студентов или проведения занятий по конкретной дисциплине. Эта опция позволяет также создать ссылку, которую модератор должен рассылать участникам онлайн-конференции. Они в свою очередь должны ввести эту ссылку в поле адресной строки интернет-браузера, что позволит выйти на страницу, где вводится имя участника. Далее, нажимая синюю кнопку «Старт», студент входит в рабочую комнату конференции.

Рабочее пространство комнаты конференции выглядит так, как показано на рис. 3. Оно представляет собой несколько зон, для удобства графично разделённых между собой, где зона «а» − поле со списком участников конференции. Около имени каждого участника есть иконка, которая имеет настройки и может показывать его настроение или состояние. Возможность изменить иконку доступна самому участнику, для чего наводится курсор на иконку, после нажатия

левой кнопкой мыши выпадает контекстное меню, затем следует выбрать позицию «изменить статус». Возможные состояния, доступные для использования через опцию изменения статуса, таковы: «отошёл», «поднять руку», «нерешительный», «смущённый», «грустный», «счастливый», «аплодисменты», «нравится» и «не нравится», а выбранные их обозначения будут сигналом модератору о степени понимания, восприятия материала или готовности отвечать. Все эти состояния, по предварительному согласованию, можно и нужно использовать в оперативной работе на занятии для визуальных сигналов участникам конференции о готовности к работе, непонимании информации, желании ответить или отражении эмоциональных реакций.

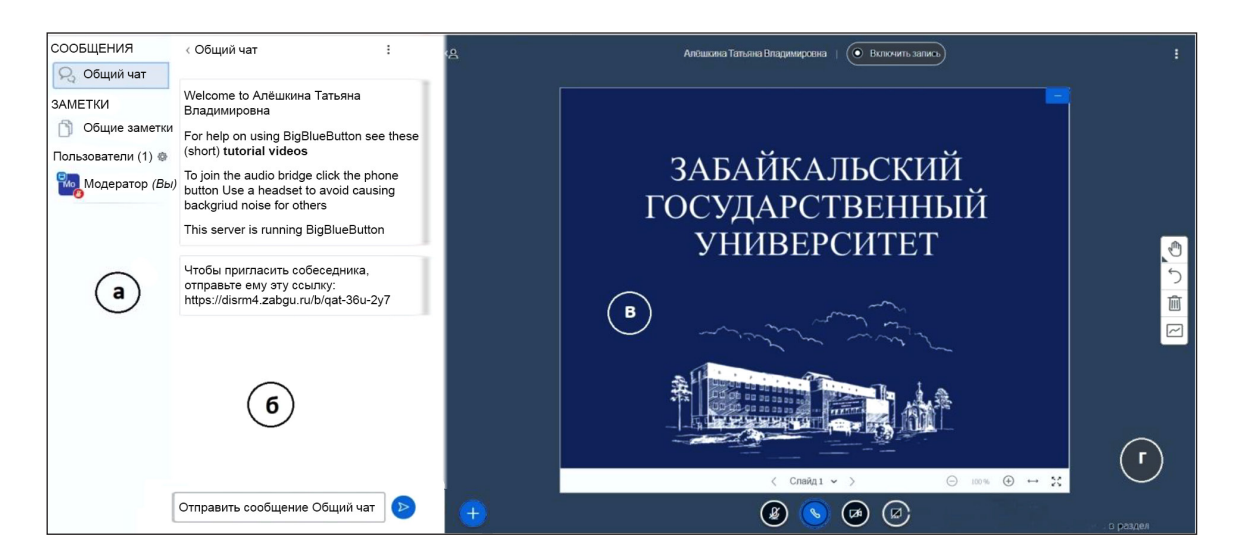

*Рис. 3.* Интерфейс рабочей комнаты онлайн-конференции в системе "ВВВ" *Fig.* 3. Interface of the working room of the online conference in the "BBB" system

Отметим, что контекстное меню, выпадающее при нажатии модератором на иконку участника, имеет опцию передачи прав «ведущего» любому из участников конференции. Так, студент, подготовивший сообщение, сопровождающееся презентацией, может получить от модератора право листать слайды, выбрав опцию «сделать ведущим», в том числе через опцию «повысить до модератора» можно усилить возможности любого участника конференции (рис. 4).

Зона «б» является полем группового чата, в котором показываются текстовые сообщения всех участников конференции. При желании можно «начать приватный чат» с конкретным участником, и он будет показан также в зоне «б» (см. рис. 3). Эта опция доступна не только модератору, но и каждому участнику конференции.

Зона, обозначенная на рис. 3 литерой «в», представляет собой интерактивную доску, на которой можно демонстрировать слайды презентации, изображения, видеоролики, а также выводить на её поле рабочий стол своего компьютера со всеми открытыми файлами или выбирать из них что-то одно.

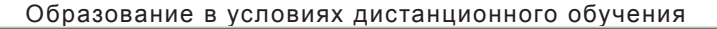

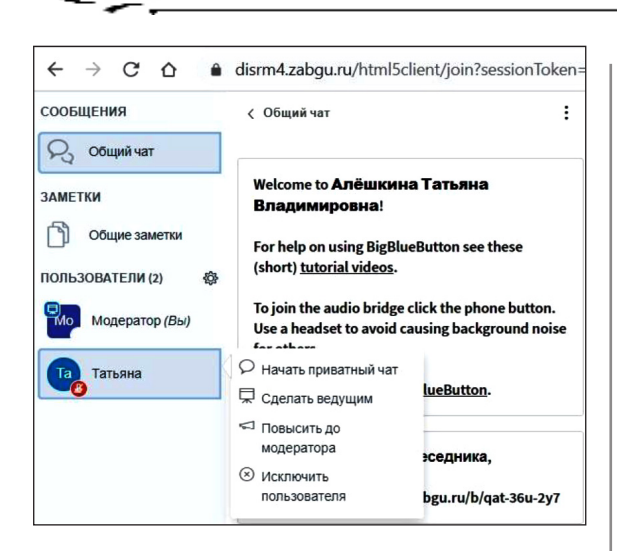

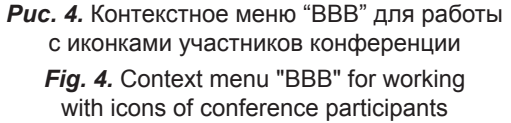

Литерой «г» на рис. 3 мы обозначили поле инструментов, применяемых для интерактивной доски, которыми могут пользоваться в полной мере модератор и участники конференции с его разрешения. Ниже интерактивной доски расположены кнопки управления конференцией.

Современные студенты обладают клиповым мышлением, и им намного легче воспринимать информацию в форме слайдов, визуализированных логических цепочек, инфографики и иных средств презентации информации. В этой связи при подготовке к лекции в онлайн-формате очень важно создать визуальный ряд. Обычно такое сопровождение к лекции готовится в стандартной программе Microsoft Power Point, также можно использовать более широкие арт-возможности онлайн-сервиса "Canva"и других подобных. Особенностью "ВВВ" является то, что все файлы, которые будут демонстрироваться на интерактивной доске платформы, желательно предварительно конвертировать в формат PDF, это ускорит процесс загрузки файла на платформу и не позволит сместиться арт-элементам в презентации, исказив её общий вид. Для интеграции файла с презентацией лекции в формате PDF в систему "ВВВ" следует воспользоваться функцией «загрузить презентацию», которая активируется через контекстное меню кнопки «+», расположенной слева внизу от интерактивной доски (рис. 5).

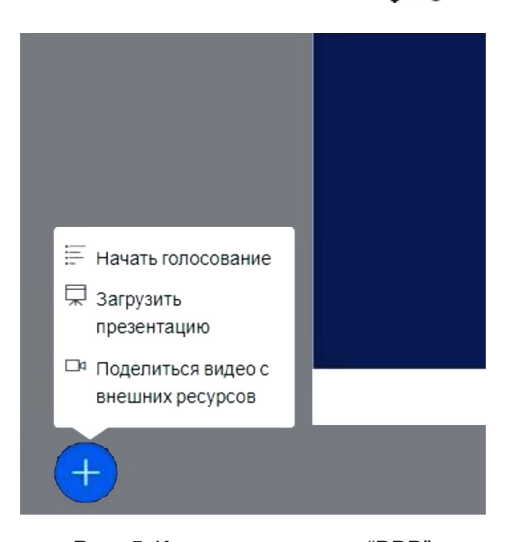

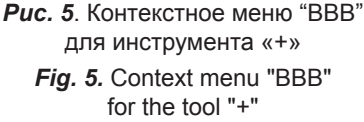

Следует отдельно описать и другие возможности инструмента «+» в "ВВВ". Эта кнопка доступна только модератору, а значит, только он может загружать файлы и демонстрировать их на интерактивной доске, запускать опросы, показывать видеофайлы, добавлять и исключать участников, делать видеозапись конференции и др. Если функции модератора переданы другому участнику конференции (см. рис. 4), то эти функции отключатся у первого и в полном объёме станут доступны второму. Через кнопку «+» можно вернуть себе права модератора, нажав единственную в этом случае выпадающую опцию «стать ведущим» в этом меню.

Разберёмся с возможностями опросов в "ВВВ". При изучении дисциплины «Основы финансовой грамотности» студентам предлагается по теоретическим материалам решать большое количество задач в каждой теме. В этой связи возникла проблема отслеживания по каждому студенту активности участия в работе, его результатов и степени готовности решения задач, скорости выполнения данных заданий. Такие сложности возникают также у преподавателей, ведущих технические и математические дисциплины.

Поиск инструментов для устранения данной проблемы вывел нас на опцию «начать голосование», что позволяет модератору быстро создавать виртуальный опрос студентов, давая им право простого (два

варианта ответа) или сложного (ограниченное количество вариантов ответов) выбора (рис. 6). Например, на слайде лекции выведен текст задачи, которую необходимо решить прямо сейчас. Студентам даётся время на поиск решения и получение конкретного результата. Для подготовки к проведению опроса важно заранее составить перечень задач, предлагаемых студенту, определить алгоритм их решения, правильный ответ для каждой и дистракторы. В начале практической работы рекомендуется обговорить со студентами «правила игры», иначе говоря, количество и характер заданий, которые он должен решить, а также «цену» в баллах за каждый правильный ответ в зависимости от уровня сложности задания. Например, на каждое тест-задание даётся 20 секунд, оценка за правильный ответ – 1 балл, всего 10 вопросов.

Слайд с заданием выводится на интерактивную доску через меню «+», и студенты видят его на своих экранах. Чтобы исключить возможность поиска ответов в интернете, мы рекомендуем видоизменять условия задач, если они вами заимствованы, а также устанавливать и чётко отслеживать время, по истечении которого решающий должен дать ответ.

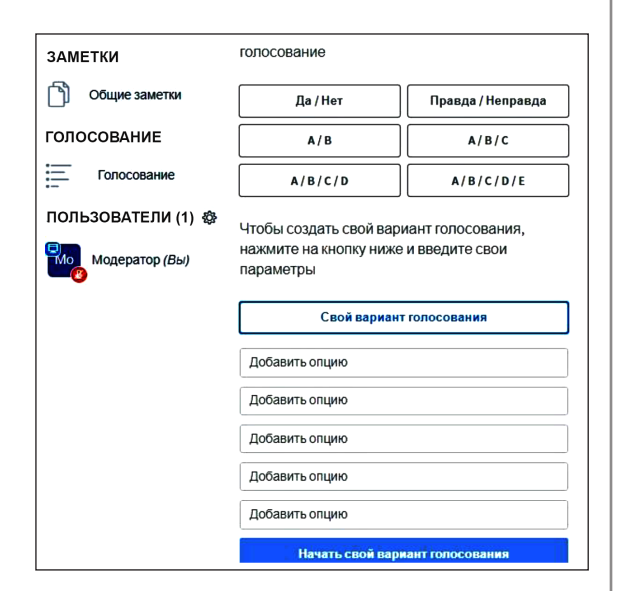

*Рис. 6.* Инструмент «Голосование» "ВВВ" Fig. 6 Voting tool "BBB"

Когда в режиме демонстрации находится условие задачи, можно приступать к формированию интерфейса «голосования» и сбору ответов обучающихся, для чего в

выпадающем контекстном меню «+» нужно выбрать позицию «начать голосование». Если необходимо предложить участникам несколько вариантов ответов, то следует заранее продумать их значения, чтобы они стали уверенными дистракторами, а не очевидными случайными значениями, далёкими от правильного ответа, нарочито указывающими студенту на верное значение из предложенных.

Система "ВВВ" даёт возможность выбрать несколько вариантов формата ответа. Преподаватель может на экране наблюдать детализацию ответов по каждому студенту и статистику ответов всех участников. Рекомендуем заранее открыть чистый документ в текстовом редакторе, например, Microsoft Word, и в него сохранять скриншоты ответов по каждому заданию (через кнопку клавиатуры компьютера PrtSc), что облегчит процесс рефлексии и обработки результатов студентов, а также выставление оценок или баллов по итогам занятия. Когда все задания решены и получены ответы, можно обсудить решения задач, чтобы выявить допущенные ошибки и исключить их в будущем [15].

Если модератор должен на лекции показывать многоуровневые математические доказательства, теоремы, делать иные сложные выкладки в виде формул, то платформа "ВВВ" оказывается не достаточно к этому приспособлена, если, конечно, модератор не использует периферийное оборудование типа графических планшетов, облегчающих и повышающих качество ввода информации от руки на интерактивную доску. В перечне инструментария "ВВВ" нет сервиса, адаптированного к сложным записям текстового редактора, но есть возможность «демонстрировать ваш экран», что активизируется соответствующей кнопкой, расположенной под интерактивной доской. Тогда выпадает окно «откройте доступ к вашему экрану» и предлагаются варианты для демонстрации на интерактивной доске: «весь экран», «окно программы» или «вкладка интернет-браузера». Выбрав опцию «окно программы», можно запустить многофункциональный текстовый редактор Microsoft Word (меню «вставка», далее «формула») и в нём набирать формулы. Это будет отображаться на экране интерактивной доски, и студенты будут видеть, как разворачивается доказательство или решение задачи.

Заключение. Система дистанционного обучения воспринимается педагогическим сообществом, так же как ученическим и родительским, неоднозначно, но поскольку мы вынуждены отчасти жить и действовать в новых условиях, предлагаемых реалиями жизни, то приходится искать решения нестандартных, впервые возникающих проблем, связанных с поиском форматов удалённой работы в образовании. Каждый педагог уже определил для себя действенные механизмы и собственные находки для дистанционного обучения. Инструменты, предлагаемые платформой "ВВВ", и освоенные на их основе приёмы - это один из результатов опыта удалённой работы.

В пользу выбора онлайн-платформы "ВВВ" выступает её простота и открытость, наличие возможности аудио- и видеообщения, показ презентаций, документов, изображений, использование общего и персонального чатов. Достоинства этой онлайн-платформы подтверждает выбор, сделанный коллегами из ЗабГУ, в пользу "ВВВ", что выявилось в ходе проведения миниопросов в ноябре 2020 г. и в апреле 2021 г. Опрос показал, что за явным преимуществом к концу периода удалённой работы большинство из опрошенных склонились к

использованию "ВВВ", считая её простой, доступной и функциональной. К достоинствам "ВВВ" относят несложную процедуру регистрации в этом свободном программном продукте, отдельный канал для работы с конкретной группой студентов, наличие необходимых и достаточных внутренних её возможностей, среди которых демонстрация презентаций, набор текста, примитивные графические инструменты, многопользовательский режим интерактивной доски, возможность опросов. К недостаткам отнесём слабую возможность показывать многоуровневые математические выкладки, поскольку тут нет конкретных инструментов, направленных на выполнение сложных записей текстового редактора.

Деятельность преподавателя в условиях дистанта усложняется процессом подготовки к занятию, но, в свою очередь, делает учебный процесс для студента в системе "ВВВ" интереснее, динамичнее, продуктивнее. Технология использования инструментов "ВВВ" в процессе обучения студентов основам финансовой грамотности удалённо, описанная автором, весьма универсальна, так же как и сама платформа "ВВВ", и может быть применена преподавателями любых курсов.

### Список литературы

1. Десненко С. И., Пахомова Т. Е. Особенности цифрового образовательного контента при организации дистанционного обучения в профессиональном образовании // Учёные записки Забайкальского государственного университета. 2020. Т. 15, № 5. С. 6-14.

2. Яремчук С. Проект BigBlueButton. Платформа для видеоконференций и дистанционного обучения // Системный администратор. 2012. № 5. С. 98-101.

3. Блинов В. И., Сергеев И. С., Есенина Е. Ю. Внезапное дистанционное обучение: первый месяц аврала (по результатам экспресс-исследования и экспресс-опроса) // Профессиональное образование и рынок труда. 2020. № 2. С. 6-33.

4. Вайндорф-Сысоева М. Е., Субочева М. Л. Цифровое образование: особенности терминологии // Виртуальная реальность современного образования: идеи, результаты, оценки: материалы междунар. интернет-конференции. М., 2019. С. 93-99.

5. Гедранович В. В., Ильин А. В. Инструменты и сервисы ИКТ для организации онлайн-обучения // Актуальные проблемы науки XXI века. 2020. № 9. С. 17-24.

6. Татаринов К. А. Проблемы и возможности дистанционного обучения студентов // Baltic Humanitarian Journal. 2019. Nº 1. C. 285-288.

7. Хуторской А. В. Семь ошибок управления дистанционным образованием // Народное образование. 2020. № 2. С. 141-144.

8. BigBlueButton - Open Source Web Conferencing. URL: http://docs.bigbluebutton.org (дата обращения: 20.01.2021). Текст: электронный.

9. Афанасьев Д. И., Газизов Т. Т. Использование свободного программного обеспечения при организации электронного обучения в современном вузе // Современное образование: проблемы взаимосвязи образовательных и профессиональных стандартов: материалы междунар. науч.-метод. конф. Томск, 2016. С. 109-110.

10. Бижова И. А. Организация интерактивной дистанционной формы обучения студентов языкового вуза с применением веб-ресурса BIGBLUEBUTTON // Вестник Сибирского института бизнеса и информационных технологий. 2020. № 2. С. 16-22.

11. Булахов Н. Г. Опыт использования ВigВlueВutton в образовательном процессе // Лучшие практики электронного обучения: материалы II Метод. конф. Томск: Томский гос. ун-т, 2016. С. 97–101.

12. Коробейникова Н. А., Курганова Н. А. Возможности модуля ВigВlueВuttion для организации самостоятельной работы студентов // Информационные технологии: актуальные проблемы подготовки специалистов с учётом реализации требований ФГОС: материалы VII Всерос. науч.-практ. конф. Омск, 2020. С. 233–237.

13. Маракулин Д. А., Третьякова Н. С. Обратная связь в информационном взаимодействии преподавателя и обучающегося при проведении занятий семинарского типа в электронной информационно-образовательной среде (на примере программного обеспечения "ВigВlueВutton") // Вестник учебного отдела Барнаульского юридического института МВД России. 2020. № 36. С. 46–50.

14. Сальников И. А., Сальников В. И. Опыт управления вебинаром в системе дистанционного обучения // Учёные записки Санкт-Петербургского имени В. Б. Бобкова филиала Российской таможенной академии. 2016. № 1. С. 118–122.

15. Алёшкина Т. В. Опыт проведения дистанционных занятий со студентами в системе "ВigВlueВutton" // Инновационные технологии в технике и образовании: материалы XII Междунар. науч. практ. конф. Чита: ЗабГУ, 2020. С. 8–14.

## *Статья поступила в редакцию 12.05.2021; принята к публикации 17.06.2021*

#### *Библиографическое описание статьи*

Алёшкина Т. В. Технология проведения дистанционных занятий со студентами на платформе "BigBlueButton" // Учёные записки Забайкальского государственного университета. 2021. Т. 16, № 5. С. 6–15. DOI: 10.21209/2658-7114-2021-16-5-6-15.

## *Tatiana V. Aleshkina,*

*Candidate of Pedagogy, Associate Professor, Transbaikal State University (30 Aleksandro-Zavodskaya st., Chita, 672039, Russia), e-mail: NaumovaTaV@yandex.ru https://orcid.org/0000-0002-9243-0491*

# **Technology for Conducting Distance Learning with Students on the BigBlueButton Platform**

In this article, the author describes the experience of conducting classes with students in a distance learning environment, against the backdrop of the fight against the COVID-19 pandemic in 2020 and early 2021. The paper studies the problem of finding and choosing alternative online platforms for interaction between participants in the educational process. In the course of a local survey of teachers of the Transbaikal State University, of which the author is a member, the instrumental preferences of online platforms among teachers of the Transbaikal State University in organizing distance learning in the spring of 2020 and autumn-winter 2021 were identified and analyzed, the factors of subjective comparison that influenced this choice were studied. Taking into account the fact that, as part of the educational process, the leadership of ZabSU recommended the use of open source software for web conferences "BigBlueButton", it was compared with some other common online platforms for interacting with students. The advantages and disadvantages of this system are revealed, an overview of the various digital tools available in it, tested by the author, are presented, which are used for more effective work in lectures and practical exercises in a distance learning situation. To describe the possibilities of working with tools in the open online platform "BigBlueButton", the course "Fundamentals of Financial Literacy" is taken as an example. The author describes the technology of conducting classes in the remote interaction mode with the use of a large range of "BigBlueButton" tools, in particular, the mechanism of using the tool "board", "voting", "presentation demonstration" is described. The resources "BBB" considered by the author are universal and applicable in teaching any discipline.

*Keywords:* distance learning, online educational platform, "BigBlueButton" online platform, digital tools, technology for organizing and conducting classes

#### *References*

1. Desnenko, S. I., Pakhomova, T. E. Features of Digital Educational Content in the Organization of Distance Learning in Vocational Education. Scholarly Notes of Transbaikal State University, no. 5, pp. 6–14, 2020. (In Rus.)

2. Yaremchuk, S. Project BigBlueButton. Platform for video conferencing and distance learning. System administrator, no. 5, рр. 98−101, 2012. (In Rus.)

3. Blinov, V. I., Sergeev, I. S., Yesenina, E. Yu. Sudden distance learning: the first month of emergency (according to the results of express research and express survey). Professional education and labour market, no. 2, рр. 6−33, 2020. (In Rus.)

4. Weindorf-Sysoeva, M. E, Subocheva, M. L. Digital education: features of terminology. Virtual reality of modern education: ideas, results, assessments: Materials of the international Internet conference, 2019: 93–99. (In Rus.)

5. Gedranovich, V. V., Ilyin, A. V. ICT tools and services for organizing online learning. Actual problems of science of the XXI century, Minsk: MIU, no. 9, pp. 17−24, 2020. (In Rus.)

6. Tatarinov, K. A. Problems and opportunities of distance learning for students. Baltic Humanitarian Journal, no. 1, pp. 285−288, 2019. (In Rus.)

7. Khutorskoy, A. V. Seven mistakes of distance education management. Public education, no. 2, pp. 44, 2020. (In Rus.)

8. BigBlueButton − Open Source Web Conferencing. Web. 06.05.2021. http://docs.bigbluebutton. org/2021. (In Rus.)

9. Afanasyev, D. I., Gazizov T. T. The use of free software in the organization of e-learning in a modern university. Modern education: problems of the relationship between educational and professional standards. Materials of the international scientific and methodological conference, 2016: 109−110. (In Rus.)

10. Bizhova, I. A. Organization of interactive distance learning for students of a language university using the BIGBLUEBUTTON web resource. Bulletin of the Siberian Institute of Business and Information Technologies, no. 2, pp. 16−22, 2020. (In Rus.)

11. Bulakhov, N. G. Experience of using BbigBlueButton in the educational process Best practices of e-learning. Materials of the II methodological conference. Ministry of Education and Science of the Russian Federation; National Research Tomsk State University, 2016: 97–101. (In Rus.)

12. Korobeynikova, N. A., Kurganova, N. A. Possibilities of the ВigВlueВuttion module for organizing independent work of students. Information technologies: actual problems of training specialists taking into account the implementation of the requirements of the Federal State Educational Standard. Materials of the VII All-Russian Scientific and Practical Conference: Omsk, 2020: 233−237. (In Rus.)

13. Marakulin, D. A., Tretyakova, N. S. Feedback in the information interaction of a teacher and a student during seminar-type classes in an electronic information and educational environment (for example, the software «BigBlueButton»). Bulletin of the educational department of the Barnaul Law Institute of the Ministry of Internal Affairs Russia, no. 36, pp. 46−50, 2020. (In Rus.)

14. Salnikov, I. A., Salnikov, V. I. Experience of managing a webinar in the distance learning system. Scientific notes of the St. Petersburg named after V.B. Bobkov branch of the Russian Customs Academy, no. 1, pp. 118−122, 2016. (In Rus.)

15. Aleshkina, T. V. Experience of distance learning with students in the system «BigBlueButton». Innovative technologies in technology and education: Materials of the XII International scientific-practical conference, Chita: Transbaikal State University, 2020: 8−14. (In Rus.)

## *Received: May 12, 2021; accepted for publication June 17, 2021*

#### *Reference to the article*

Aleshkina T. V. Technology for Conducting Distance Learning with Students on the BigBlueButton Platform // Scholarly Notes of Transbaikal State University. 2021. Vol. 16, No. 5. Р. 6–15. DOI: 10.21209/2658- 7114-2021-16-5-6-15.